# **FDLP Login Page FAQ A service of the Catalog of U.S. Government Publications**

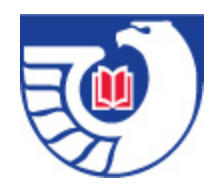

# **What is the FDLP Login Page?**

A customized interface for the FDLP community with useful links and login features of the Catalog of U.S. Government Publications (CGP), including:

- Retained personal preferences
- My BookShelf Folder Management (EShelf)
- Save/E-mail
- Selective Dissemination of Information (SDI)
- Library Card
- Item Number displays in the Brief Results list and in the Dynamic New Titles Searches
- Expanded FDLP custom "Help" page

# **What do these features do in the FDLP Login page environment?**

## **Personal Preferences**

The Preferences option lets you set up the display of information on your screen. For example, you can set the order in which records are sorted and you can determine the format in which records are presented. These actions can be done from the Preferences screen or from the Library Card screen (personal profile). These settings remain in effect across sessions or until you change them.

# **My BookShelf - Folder Management (EShelf)**

You can create your own set of records and save it in a buffer, which is called My Bookshelf - Folder Management. You can also manage records by setting up folders. Records that you save in My Bookshelf - Folder Management are not be deleted when your session is over.

# **Save/E-mail**

You can save/e-mail records from the search results list, your bookshelf, or from within a specific record. The system allows no more than 20 records to be saved/e-mailed at one time. If you have more than 20 records, you have to "select" 20 at a time and send multiple e-mails or perform multiple saves. **To Save:** Once you have selected records, you can save them to your personal computer by simply leaving the email field blank in the Save/E-mail page.

# **SDI**

Selective Dissemination of Information is designed to alert patrons to recently added or updated records in their specified area of interest. To make an SDI request, click SDI Request from the current search results list or from a previous search. The SDI Record (new/update) window appears. This is the window in which you can create a new SDI profile or update an existing one. The SDI mechanism enables the CGP to send you notification about new publications on a specific field, as well as new serial issues added to the CGP. You can select these notifications by e-mail, RSS or both.

#### **Library Card**

The My Library Card screen allows you access to your Personal Preferences and SDI Profiles.

## **Item Number displays in the Brief Results list and in the Dynamic New Titles Searches**

The Item Number has replaced the Author in the FDLP Login page in the Brief Results list and in the dynamic New Titles Searches.

# **How do I access the FDLP Login page?**

The FDLP Login page can be accessed via the main and basic search screens of the CGP, [<http://catalog.gpo.gov>](http://catalog.gpo.gov/) by clicking the **FDLP Sign In** link.

Or directly from this following link: [<http://catalog.gpo.gov/F/?func=file&file\\_name=login-session](http://catalog.gpo.gov/F/?func=file&file_name=login-session)>

# **What information do I need to be able to login in?**

The current login is the same as the login for the Federal Depository Library Directory (FDLD). If you are a Federal depository library, enter your Depository Number and Internal GPO Password in order to log on. Only the current Depository Library Coordinator on file in the FDLD has access to the login page. View your library profile and the Depository Library Coordinator on file in the public view of the FDLD at [<http://catalog.gpo.gov/fdlpdir/public.jsp](http://catalog.gpo.gov/fdlpdir/public.jsp)>.

## **What if I have forgotten my password?**

If you are the Depository Coordinator of a FDLP Library and have forgotten your password, click **Forgot Password?** You will be taken to a page where you can use the link to the Lost Password feature of the FDLD to retrieve your Internal GPO Password.

#### **How can I bookmark or add the FDLP Login page to my favorites?**

Since the URLs that appear in your browser are unique to search sessions, GPO is a providing persistent URL (PURL) for your use:

FDLP login page: <[http://catalog.gpo.gov/F/?func=file&file\\_name=login-session>](http://catalog.gpo.gov/F/?func=file&file_name=login-session)

#### **I have a question that was not addressed above or comment about the FDLP Login page, what do I do?**

If you have questions or comments, please use the askGPO help service at:  $\langle \text{http://www.gpoaccess.gov/help>}.$  When submitting a question, please choose the category "Federal Depository Libraries" and the appropriate subcategory under "Catalog of U.S. Government Publications" in order to ensure that your question is routed to the correct area.